## **Introduction:**

The 'Device Summary' area contains detailed technical information about a device, including the local time zone.

- Login to ITarian > Click 'Applications' > '[Endpoint Manager](https://enterprise.comodo.com/security-solutions/endpoint-protection/) '
- Click 'Devices' > 'Device List'
- Click on the name of the device whose time you want to check. This will open its details page.

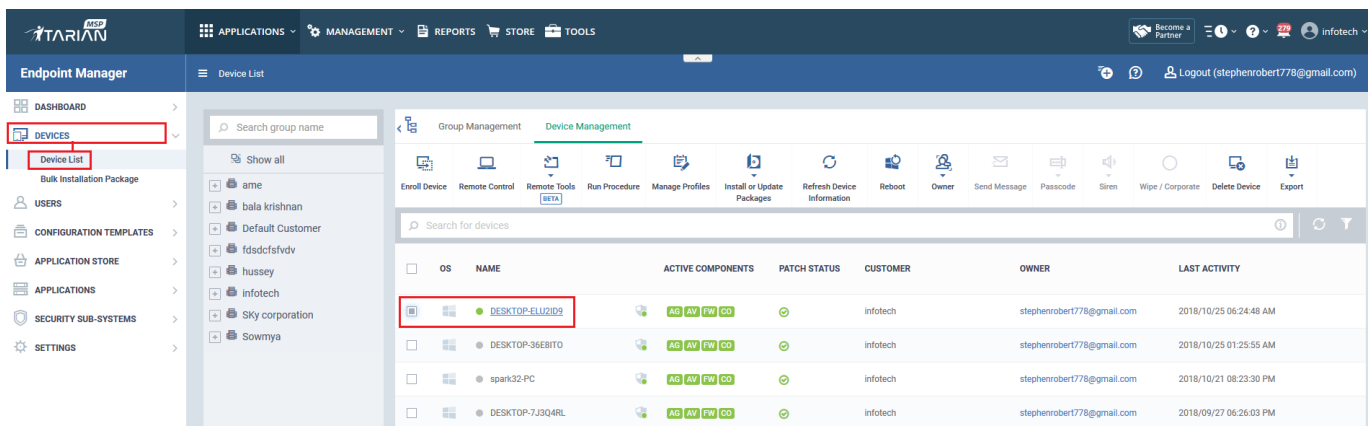

- Click the 'Summary' tab
- Local time zone is shown in the 'Device Summary' pane:

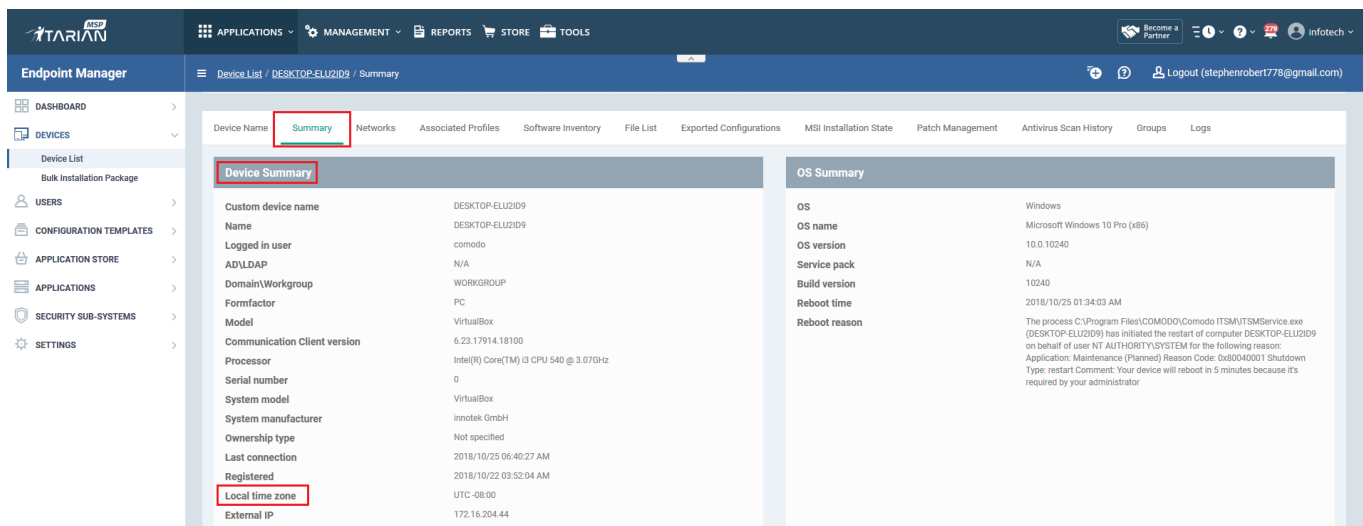